**INFO** 

How to configure caller recognition and screen-pop for:

# **OrderDirect**

Supported versions: OrderDirect Contact replication method: None Screen pop method: TAPI

### **Prerequisites**

To use the TAPI integration OrderDirect requires the purchase of the module 'Koppeling met telefooncentrale', see: [https://www.order-direct.nl/producten/modules/koppeling-met-telefooncentrale/\\_340\\_\\_\\_\\_NL.](https://www.order-direct.nl/producten/modules/koppeling-met-telefooncentrale/_340____NL) To configure the click-to-dial feature and incoming call notification, please select the 'TapiDialer Line' as your TAPI device.

**Notes** 

## Configuration steps

1) Start by clicking 'Add application' in the Recognition Configuration Tool. From the list of applications, choose 'OrderDirect', as shown below.

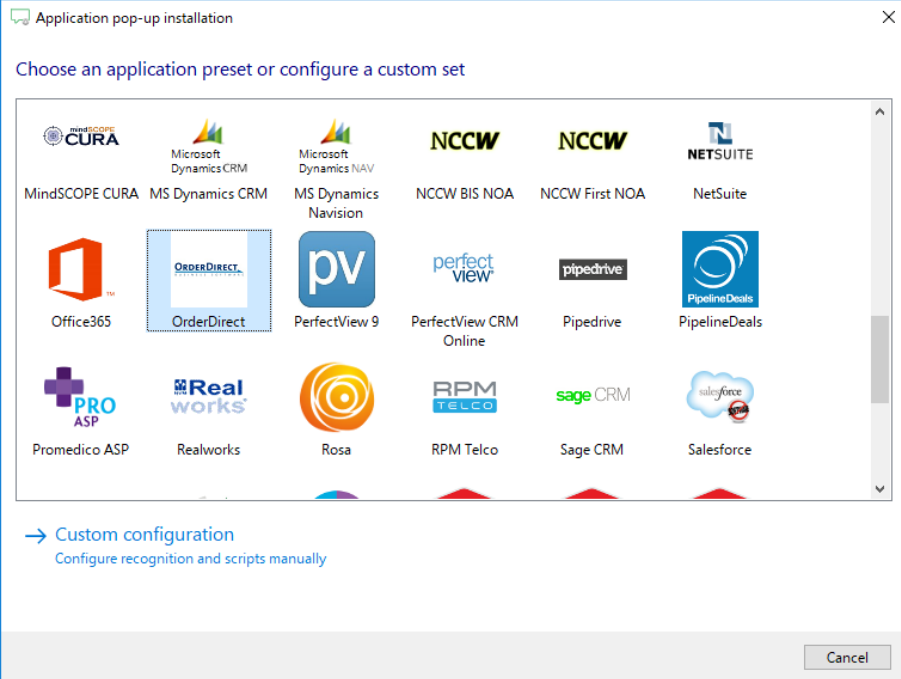

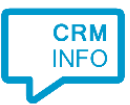

#### 2) No configuration is required here. Click 'Next' to continue.

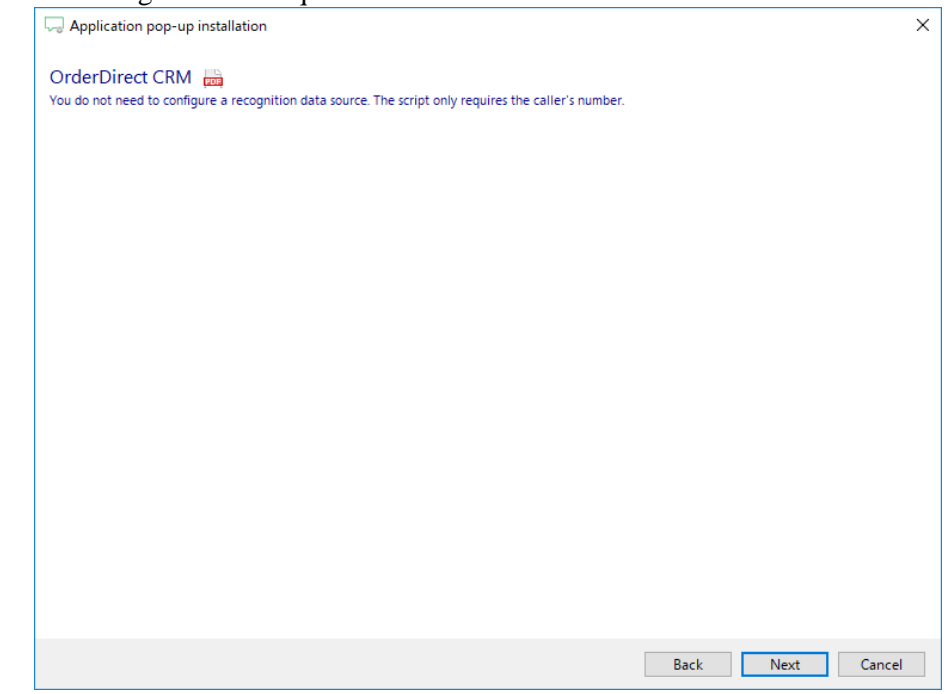

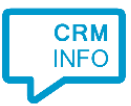

3) The OrderDirect 'Show Call' script uses TAPI to signal the incoming call and has no further parameters. Optionally, you can choose not to always execute the script on an incoming call by deselecting the checkbox 'Automatically execute this script'. The script is triggered manually by clicking the 'Show Call' button on the notification.

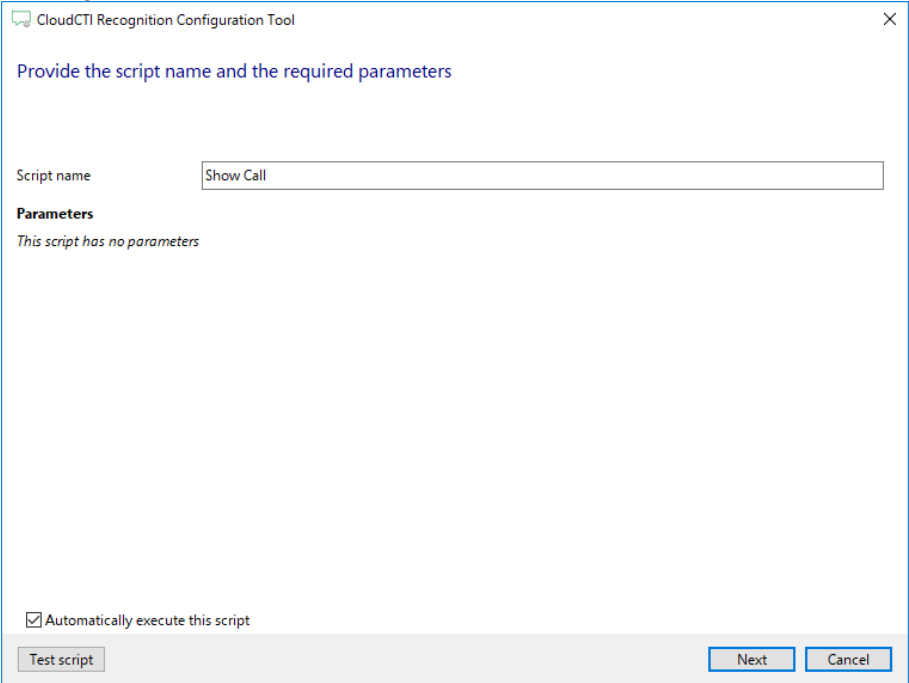

4) Optionally, additional scripts may be configured for the incoming call notification. Otherwise, click 'Next' to continue.

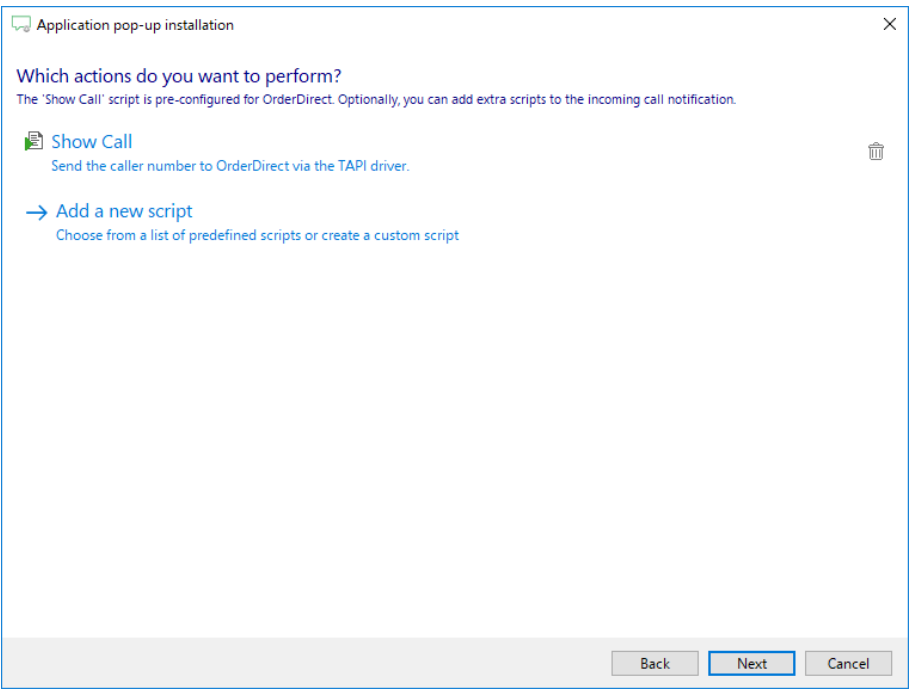

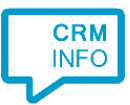

#### 5) Check the configuration summary and click finish to add the integration with OrderDirect.

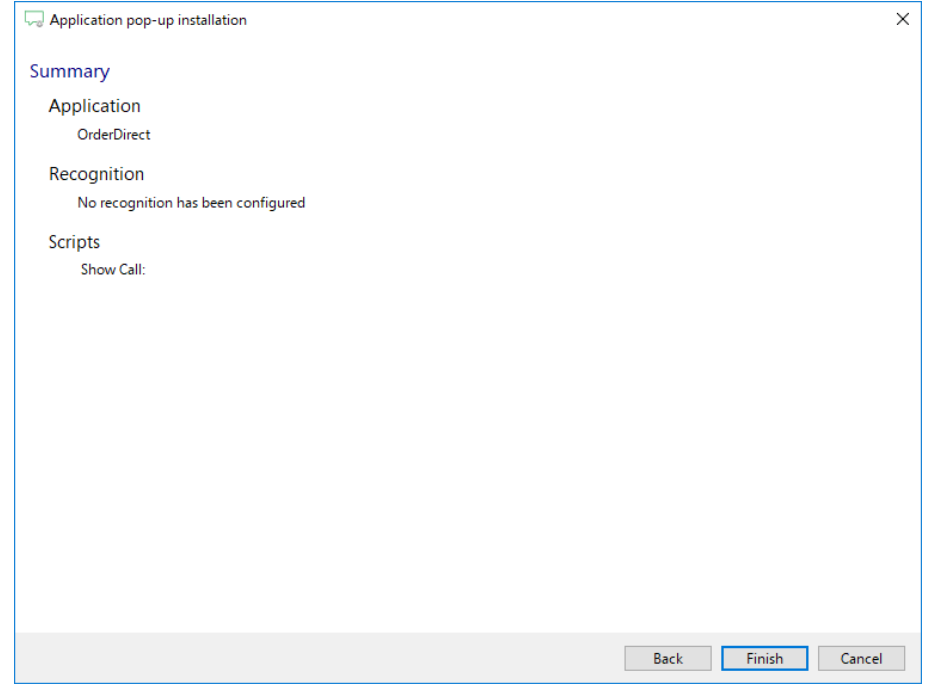